# **Viewing product details**

Last Modified on 18/08/2023 12:04 pm IST

To view product details, do the following:

- 1. Login to your WebStore Manager.
- 2. Go to Products.
- 3. Select a product.

## **Product details**

- Product detail shows basic product information.
- You can add, edit, and remove content tabs, accessories, add-ons, and schedules.

## **Content tabs**

In this section, you can:

- Edit tabs associated with your product.
- Rename tabs associated with your product.
- Preview content tabs associate with your product.
- Create new content tabs.
- Associate already existing content tabs with your product.
- Remove content tabs assigned to your product.

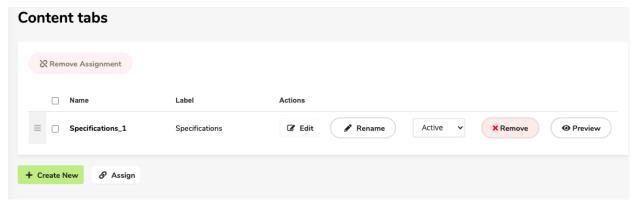

Learn more at: Configuring content tabs.

#### **Accessories**

In this section, you can:

Associate accessories with the product.

- Remove accessory associations from the product.
- Showcase (star) accessories associated with the product.

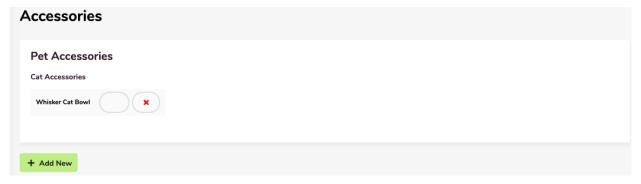

# **Add-ons**

In this section, you can:

- Associate add-ons with the product.
- Remove add-ons associated with the product.
- Edit discounts assigned to the add-ons.

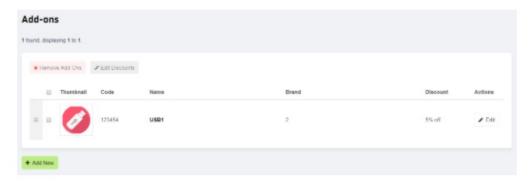

Learn more at: Creating and assigning accessories and add-ons.

# **Schedules**

In this section, you can:

• View schedules associated with the product.

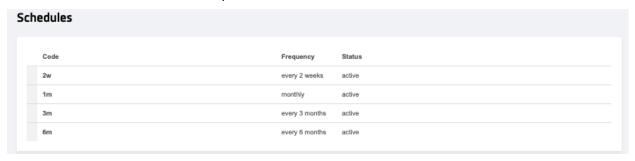

Learn more at: Setting up your subscriptions.